1- Manter o sistema operativo Windows atualizado no computador é garante para um bom funcionamento da máquina, mais segurança e mais rapidez e fiabilidade.

*A atualização deve ser feita com o computador ligado ao carregador/ transformador.*

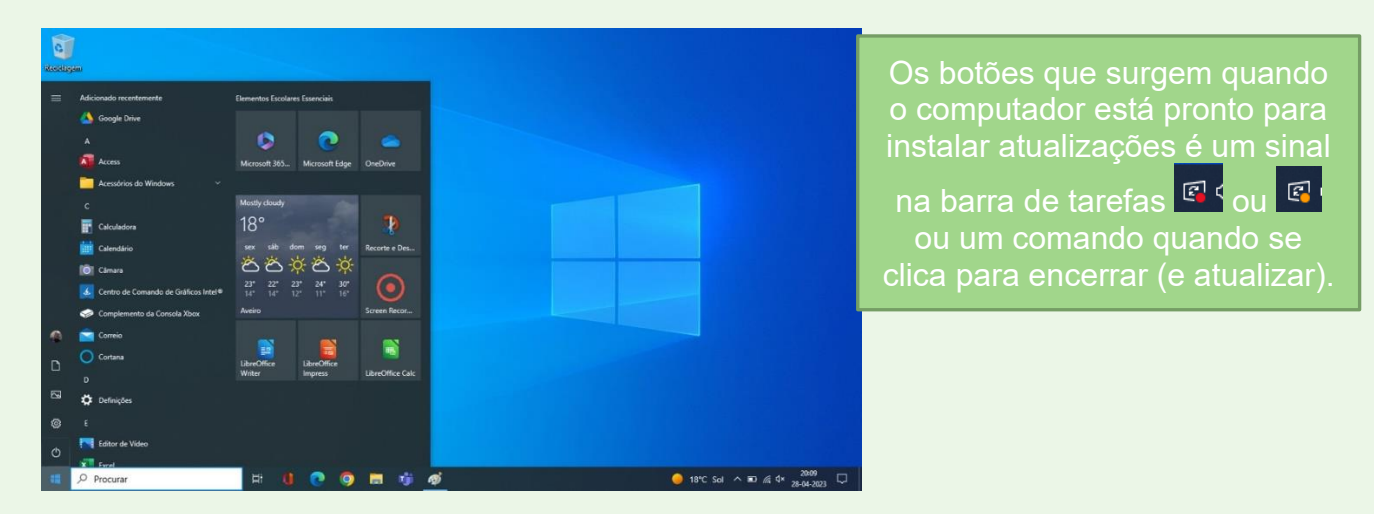

- 2-Se o sistema não apresentar nenhum sinal para efetuar um reinício promovido por uma necessidade de atualização, é aconselhável procurar atualizações.
- 3-Para forçar o sistema a proceder a atualizações, clicar em Iniciar **e a atua a tele**, na barra "Procurar"  $O$  Procurar escrever *atualizar*, reparando que surgem botões de comando.

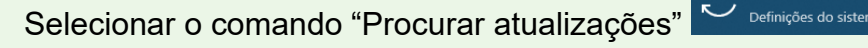

Aplicações Documentos Web Mais

B .<br>Reciclagem

aege.pt

Escola

4- Surge uma janela com um comando operacional que executa uma procura de atualizações.

|                            | меню соггезронаения                            |                    |               |                       |                               |                                                                                                    |
|----------------------------|------------------------------------------------|--------------------|---------------|-----------------------|-------------------------------|----------------------------------------------------------------------------------------------------|
| Sand of                    | Procurar atualizações<br>Definições do sistema |                    |               |                       | Definições                    | п                                                                                                    |
|                            | Definições                                     |                    |               | Procurar atualizações | G Página Principal            | Windows Update                                                                                                    |
| $\overline{a}$             | C Ver o Histórico de atualizações              | >                  |               | Definições do sistema | Procurar uma definição        | A procurar atualizações<br>$\frac{1}{2}$                                                                                  |
| <b>Micros</b><br>Edge      | C Definições do Windows Update                 | $\mathbf{\lambda}$ |               |                       | Atualizações e Segurança      |                                                                                                    |
|                            | <u>그</u> Repor este PC                         |                    | $\Box'$ Abrir |                       |                               | Faltam correções de segurança e qualidade importantes ao<br>dispositivo.                                                  |
| $\overline{\mathbf{a}}$    | ⊙ Definições de ativação                       | >                  |               |                       | $\circ$<br>Windows Update     | Colocar atualizações em pausa durante 7 dias<br>Ш                                                                         |
| <b>Micros</b><br>Team      | Pesquisar a escola e a web                     |                    |               |                       | 酉<br>Otimização da Entrega    | Obter as atualizações mais recentes para colocar em pausa<br>novamente                                                    |
|                            | atual - Ver resultados escolares e da web      | >                  |               |                       | ÷<br>Segurança do Windows     | Instalar atualizações assim que possível<br><b>DD</b><br>O utilizador será notificado antes do reinício e, se necessário. |
| Googl                      | $O$ atualizações                               |                    |               |                       | 不<br>Cópia de Segurança       | poderá adiá-lo                                                                                                    |
| Chron                      | $O$ atualizar cuco                             |                    |               |                       |                               | Alterar horas de atividade<br>S.                                                                                          |
|                            | Q<br>atualização                               |                    |               |                       | P<br>Resolução de problemas   | Atualmente 08:00 para 17:00                                                                                               |
| $\blacksquare$<br>Google ! | <b>Fotografias</b>                             |                    |               |                       | <u>은</u> Recuperação          | Ver histórico de atualizações<br>F<br>Ver as atualizações instaladas no dispositivo                                       |
|                            | в.<br>pc_GIF<br>Atul                           |                    |               |                       | $\odot$<br>Ativação           | Opções avançadas<br>人类<br>Controlos e definições de atualização adicionais                                                |
|                            | Ω<br>atual                                     | Ħ.                 |               | தி<br>п'n             | A Localizar o meu dispositivo |                                                                                                    |
|                            |                                                |                    |               |                       | îH<br>Para programadores      |                                                                                                    |
|                            |                                                |                    |               |                       |                               |                                                                                                    |

*Tutorial – Atualizar sistema operativo Windows no computador Equipa da Escola Digital - AEGE*

5- Caso o sistema identifique necessidades de atualizações, começa de imediato a transferir os ficheiros necessários e posteriormente a instalar.

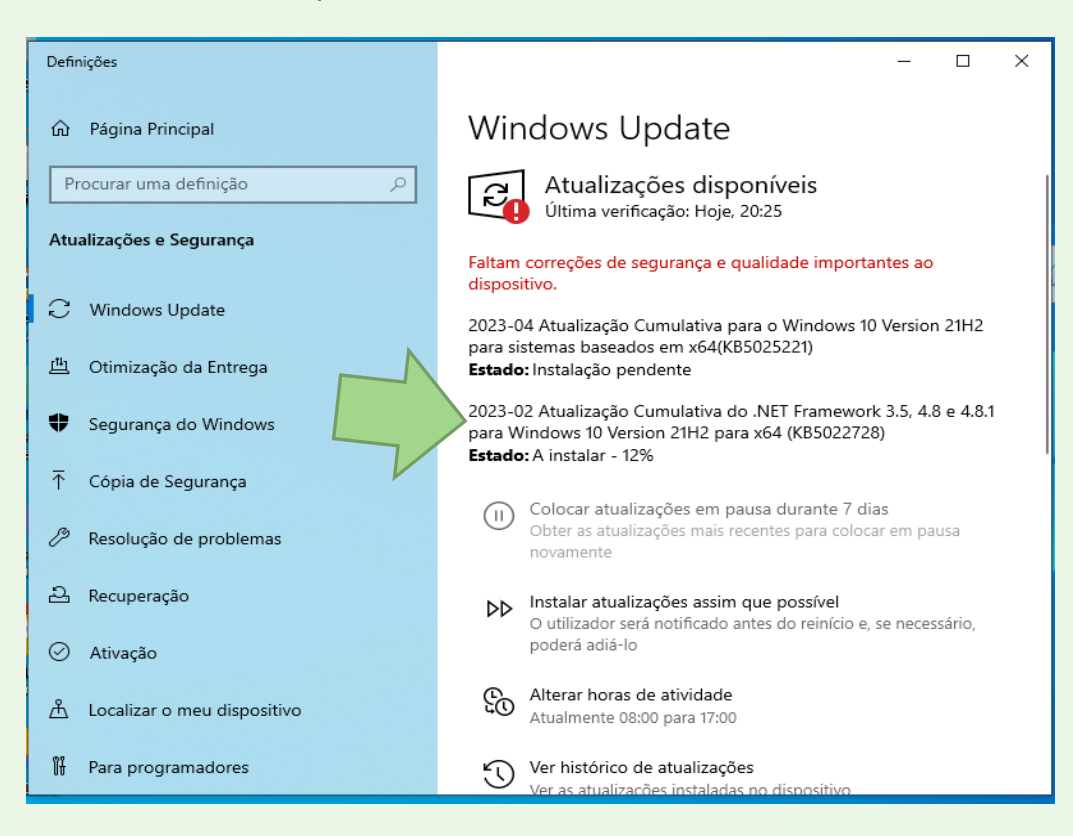

6- Depois de efetuar a instalação das atualizações, é necessário reiniciar o sistema. Existem duas formas de clicar para o reinício do computador: ou no próprio botão "Reiniciar agora" ou clicando no botão de Início do Windows e escolher "Atualizar e reiniciar".

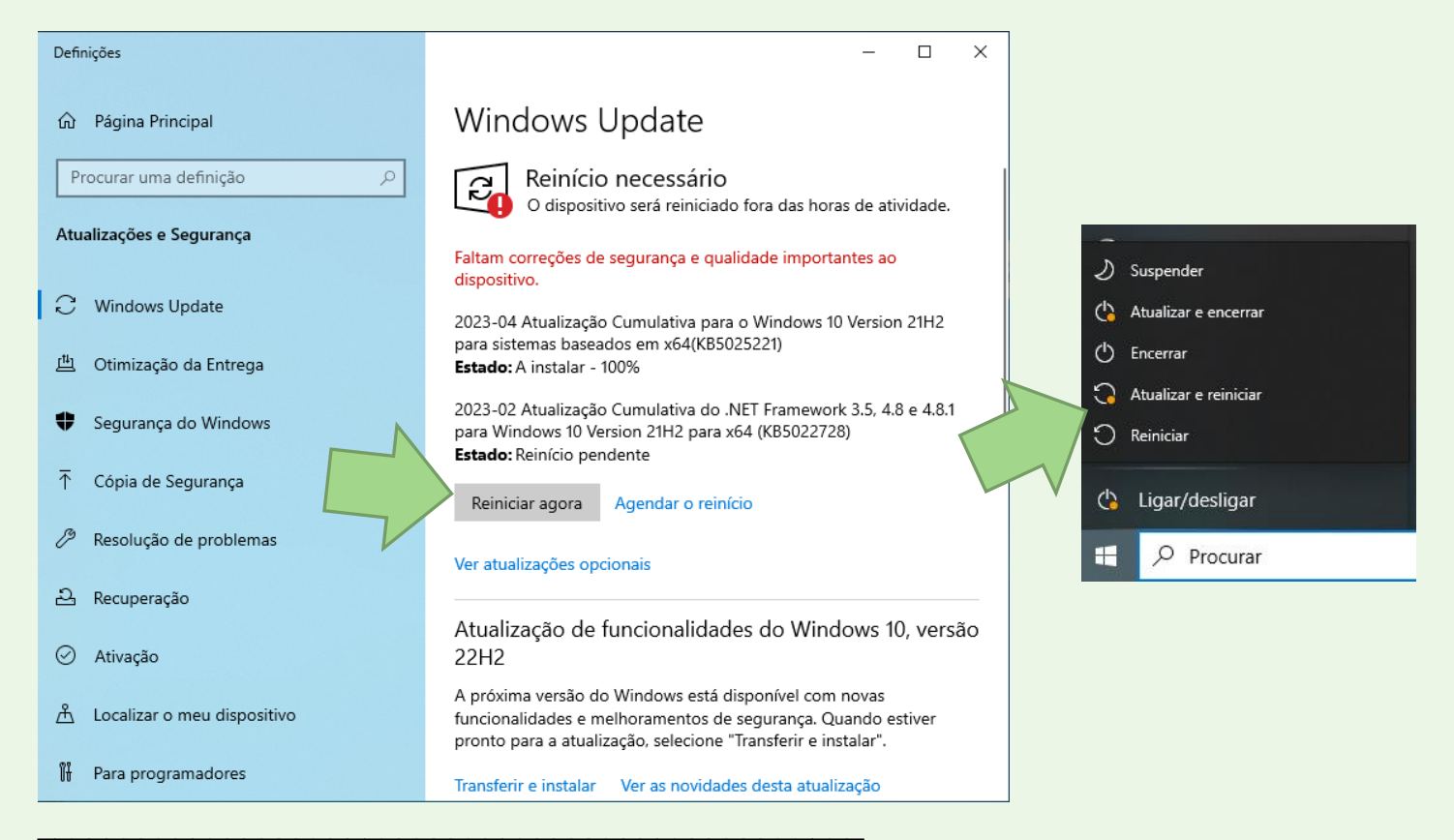

*Tutorial – Atualizar sistema operativo Windows no computador Equipa da Escola Digital - AEGE*

7- Por vezes, há atualizações que não se instam automaticamente, sendo necessário clicar sobre essa atualização. É o caso da "Atualização de funcionalidades do Windows 10, versão 22H2". Neste caso, deve-se clicar em "Transferir e instalar".

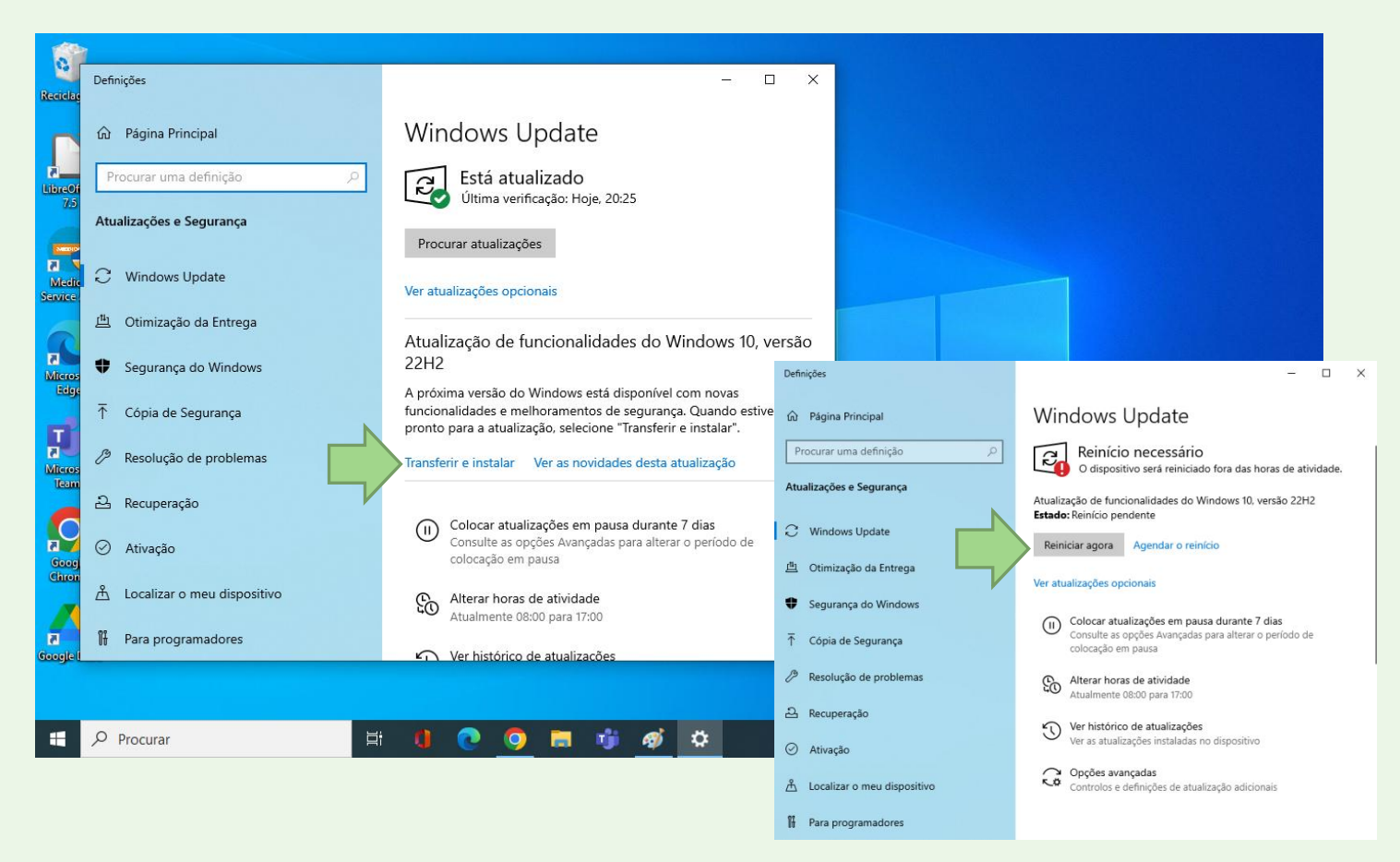

*Nota importante: Por vezes pode ocorrer o sistema questionar o utilizador se pretende transferir e instalar o Windows 11. Tendo em conta a tipologia das máquinas, aconselha-se a não instalar e sugere-se clicar em "Mantenha-se no Windows 10 agora".*

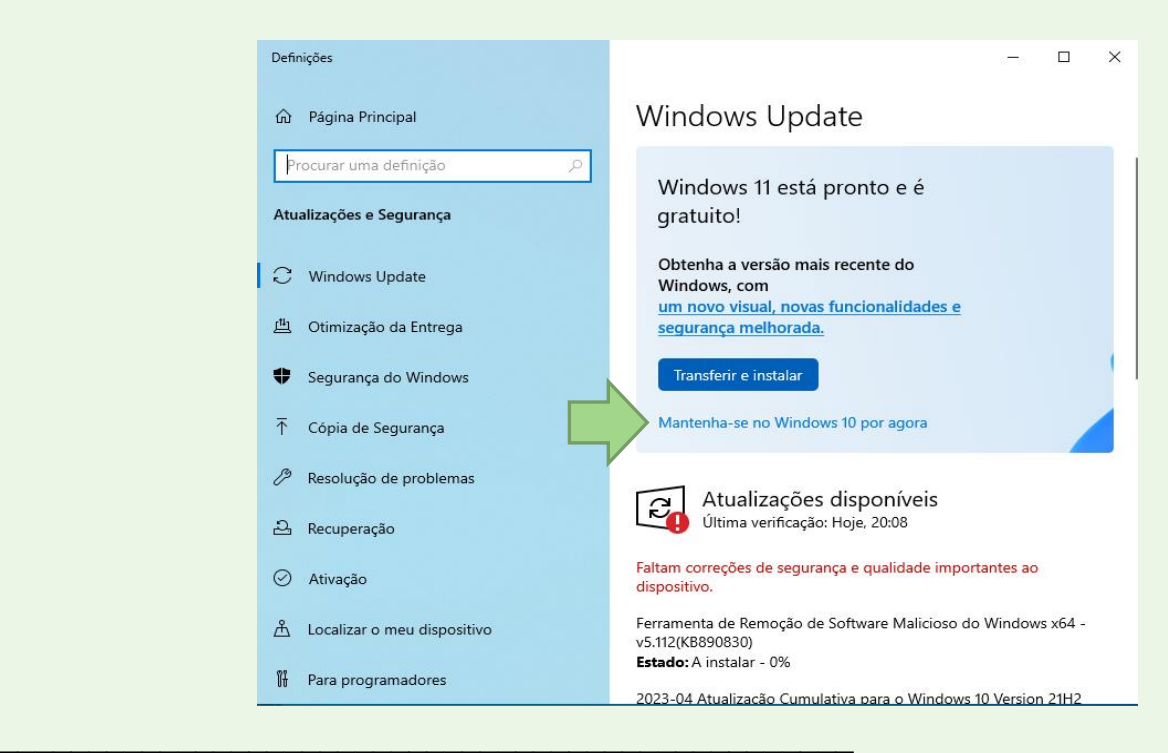

*Tutorial – Atualizar sistema operativo Windows no computador Equipa da Escola Digital - AEGE*